## 認識進階深度學習與 Keras 1

本書第 1 章將介紹三種不同的深度學習類神經網路,後續在書中都會用到。三種深 度學習模型包含了 MLP、CNN 與 RNN,這些是本書所要談到的進階深度學習主 題的基石,例如自動編碼器與 GAN。

本章將帶領你一同使用 Keras 函式庫來實作這些深度學習模型。我們會先說明 Keras 為什麼是一款絕佳的工具,接著,才是深入討論關於這三種深度學習模型的 安裝與實作。

本章學習內容如下:

- ‧理解為什麼 Keras 函式庫是用於進階深度學習的絕佳方案
- · 介紹 MLP、CNN 與 RNN一這些是多數進階深度學習模型的基石,本書後續都 會用到
- ‧提供使用 Keras 與 TensorFlow 來實作 MLP、CNN 與 RNN 的各種範例
- 介紹各種重要的深度學習,句括最佳化、正規化、與損失函數

本章最後會用 Keras 來實作基礎的深度學習模型。下一章所談到的進階深度學習主 題就是以本章的實作為基礎,例如深度網路、自動編碼器與 GAN。

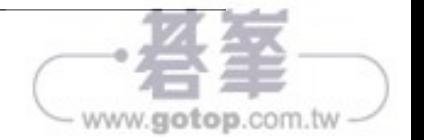

**[ 1 ]**

支援建置運算圖式的模型、層再利用以及行為模式類似於 Python 函數的模型。同 時, Model 與 Layer 類別也提供框架來實作不常見或實驗性深度學習模型與層。

## 安裝 Keras 與 TensorFlow

Keras 並非一個獨立的深度學習函式庫。如圖 *1.1.1*,它是建立在另一套深度學 習函式庫(或稱為後端)之上,例如 Google 的 **TensorFlow**、MILA 的 **Theano** 或 Microsoft 的 **CNTK**。 而 Keras 支 援 Apache 的 **MXNet** 則是最近才完成的 事情。我們會用 **Python 3** 搭配 **TensorFlow** 後端來完成本書的範例,這是因為 TensorFlow 實在太熱門而成為大家所常用的後端之一。

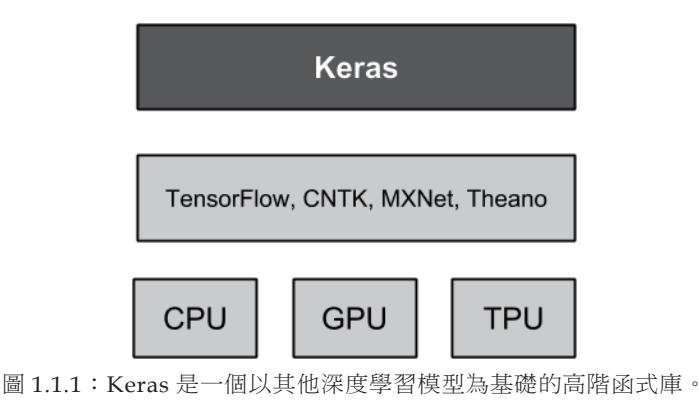

Keras 支援 CPU、GPU 與 TPU。

在 Linux 或 macOS 作業系統中,只要編輯 Keras 設定檔 .keras/keras.json 就可以切換到不同的後端。根據低階演算法在實作上的差異,同一套神經網路的速 度會根據執行在不同的後端上而有所不同。

而看到硬體面,Keras 可在 CPU、GPU 與 Google 的 TPU 上執行。本書會用 CPU 與 NVIDIA GPU 來執行 (GTX 1060 與 GTX 1080Ti)。

在進入本書其他部份之前,得先確保你把 Keras 與 TensorFlow 都安裝好了。安裝 方式相當多元,例如以下語法是使用 pip3:

**\$ sudo pip3 install tensorflow**

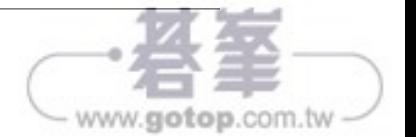

```
 plt.axis('off')
plt.show()
plt.savefig("mnist-samples.png")
plt.close('all')
```
mnist.load data() 方法在此非常方便,有了它就不再需要逐一載入所有 70,000 影像與標籤再存入陣列中了。請在命令列中執行 python3 mnist-sampler-1.3.1.py,會顯示訓練與測試資料集的標籤分配狀況:

```
Train labels: {0: 5923, 1: 6742, 2: 5958, 3: 6131, 4: 5842, 5: 5421, 6: 
5918, 7: 6265, 8: 5851, 9: 5949}
Test labels: {0: 980, 1: 1135, 2: 1032, 3: 1010, 4: 982, 5: 892, 6: 958, 7: 
1028, 8: 974, 9: 1009}
```
程式稍後會隨機繪製 25 個數字並如圖 *1.3.1* 所示。

在討論多層感知器分類器模型之前,別忘了 MNIST 資料既然是 2D tensor,就應該 根據輸入層類型來重新調整形狀。下圖說明如何將 3×3 灰階影像根據 MLP、CNN 與 RNN 輸入層來調整形狀:

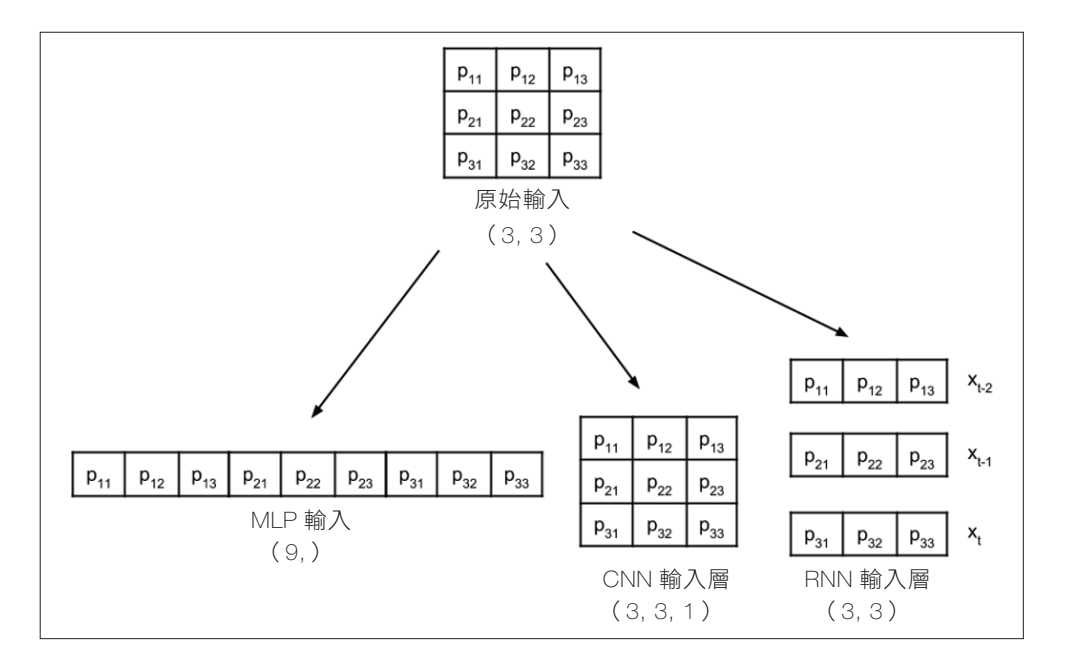

圖 1.3.2:類似於 MNIST 資料的輸入影像根據輸入層型態來調整形狀。 在此使用 3×3 灰階影像以便說明。

 $-$  [8]  $-$ 

```
www.gotop.com.tw
```
例如,一種簡單的資料增強做法就是翻轉狗狗的照片,如下圖(horizontal\_ flip=True)。如果這是張狗狗的照片,那在翻轉之後還是一隻狗。你還可以執行其 他變形操作,縮放、旋轉、白化等等,但標籤依然不變:

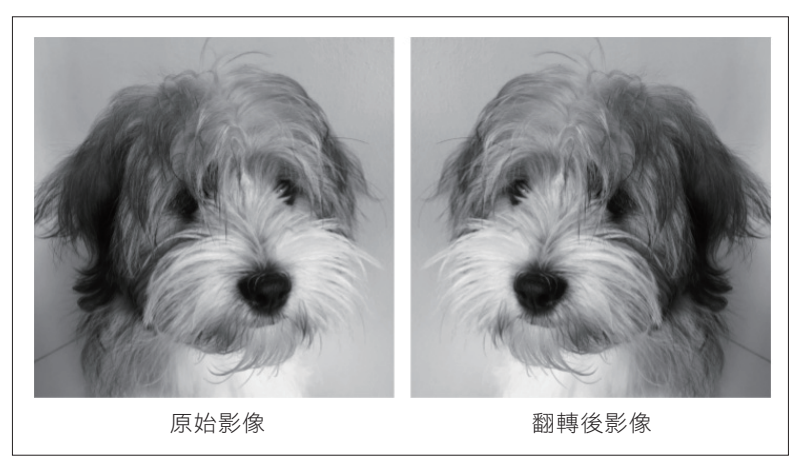

圖 2.2.6:一種簡單的資料增強做法就是翻轉原始照片。

完整程式碼請由此取得:https://github.com/PacktPublishing/ Advanced-Deep-Learning-with-Keras。

要精準重現原本論文成果的難度相當高,尤其是在最佳器與資料增強方面,因此, 本書中的 Keras ResNet 實作與原本論文中模型,兩者在效能上還是有些許的不同。

## ResNet v2

關於 ResNet 的第二篇論文 [4] 推出之後,上一段所介紹的模型就被稱為 ResNet v1。改良後的 ResNet 普遍稱為 ResNet v2。改良主要在於殘差區塊中各層的排列 方式,如下圖。

ResNet v2 的主要修改在於:

‧運用 1×1 - 3×3 - 1×1 BN-ReLU-Conv2D 堆疊

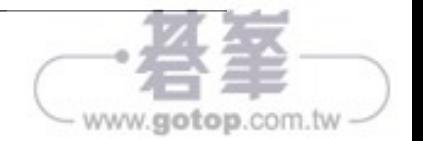

www.gotop.com.tw

• 解碼器 (Decoder): 解碼器會試著從潛在向量  $g(z) = \tilde{x}$  來回復輸入。雖然潛在 向量的維度很低,但其大小還是足以讓解碼器回復輸入資料。

解碼器的目標是讓  $\tilde{x}$  愈接沂  $x$  愈好。一般來說,編碼器與解碼器都是非線性函數。 *z* 的維度是代表它可表示的顯著特徵數量。這個維度通常會比輸入維度來得小很 多,這是為了效率考量,以及要將潛在編碼限制在只會去學習輸入分配中的最顯著 屬性 [1]。

當潛在編碼的維度明顯高於 x 時,自動編碼器會傾向記住輸入。

 $\mathcal{L}(x, \tilde{x})$ 是一款合適的損失函數,可用於量測輸入 $x$ 與輸出的差異,而後者就是回 復後的輸入 *x* 。如以下方程式所示,均方差(**Mean Squared Error, MSE**)就是一 款常用的損失函數:

$$
\mathcal{L}(\boldsymbol{x}, \tilde{\boldsymbol{x}}) = MSE = \frac{1}{m} \sum_{i=1}^{i=m} (x_i - \tilde{x}_i)^2 \quad (\text{first}
$$

在 本 範 例 中,*m* 為 輸 出 維 度( 以 MNIST 為 例,*m* = 寬 度 × 高 度 × 通 道 = *28*×*28*×*1* = *784*)。 *<sup>i</sup> x* 與 *<sup>i</sup> x* 則分別代表 *x* 與 *x* 的元素。由於損失函數是用來量測 輸入與輸出之間的差異,我們就能使用其他種類的損失函數,例如二元交叉熵或結 構相似性指標(**structural similarity index, SSIM**)。

與其他種類的神經網路類似,自動編碼器會試著在訓練過程中讓這個誤差或損失函 數愈小愈好。圖 *3.1.1* 就是一個自動編碼器。編碼器是一個把輸入 *x*,壓縮成一個 低維度潛在向量 *z* 的函數。這個潛在向量代表輸入分配的各個重要特徵。解碼器會 將潛在向量以 *x* 的格式來回復原本的輸入。

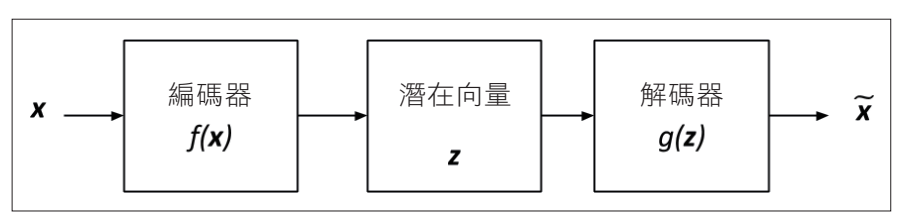

圖 3.1.1 自動編碼器的功能方塊圖。

**[ 73 ]**

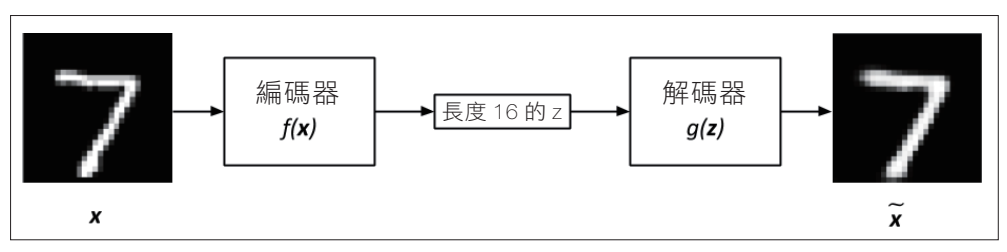

圖 3.1.2: 用於 MNIST 數字輸入與輸出的自動編碼器,潛在向量的維度為 16。

對自動編碼器來說,*x* 可以是一個 MNIST 數字,維度等於 28×28×1 = 784。編碼 器會把輸入轉換為一個低維度的 *z*,例如可以是長度 16 的潛在向量。解碼器會試著 將 *z* 以 *x* 的格式來回復輸入。就視覺上而言,每一個 MNIST 數字 *x* 看起來都會很 類似於  $\tilde{x}$  。圖 3.1.2 是這個自動編碼的過程,可以看到解碼後的數字 7,雖然沒有 一模一樣但還算相當接近。

由於編碼器與解碼器兩者皆為非線性函數,我們就能用神經網路來實作。例如在 MNIST 資料集,自動編碼器即可用 MLP 或 CNN 來實作。自動編碼器可透過向後 傳播過程中將損失函數最小化來訓練。與其他神經網路一樣,對於損失函數的唯一 要求是它必須可微分。

如果把輸入當作一個分配來處理,就能把編碼器轉成編碼器分配:  $p(z|x)$ ,而把解 碼器視為一個解碼器分配:  $p(x|z)$ 。自動編碼器的損失函數可如下表示:

 $\mathcal{L} = -\log p(\mathbf{x}|\mathbf{z})$  (方程式 3.1.2)

損失函數僅代表我們想要在指定潛在向量分配的前提下,盡量去回復原本的輸入分 配。如果將解碼器輸出分配假設為高斯分配,則損失函數可簡化為 MSE:

$$
\mathcal{L} = -\log p(\mathbf{x} \mid \mathbf{z}) = -\log \prod_{i=1}^{m} \mathcal{N}\left(x_i; \tilde{x}_i, \sigma^2\right) = -\sum_{i=1}^{m} \log \mathcal{N}\left(x_i; \tilde{x}_i, \sigma^2\right) \alpha \sum_{i=1}^{m} \left(x_i - \tilde{x}_i\right)^2 \qquad \text{(f.e., } 1.3)
$$

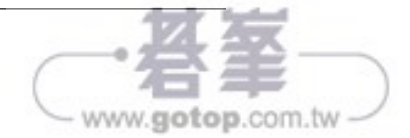

生成器新的損失函數是最小化鑑別器對於假影像的正確預測,而假影像則是加上了 one-hot 標籤的條件。生成器會根據這個可以騙過鑑別器的 one-hot 向量來學習如 何生成特定的 MNIST 數字。下圖是訓練生成器的過程:

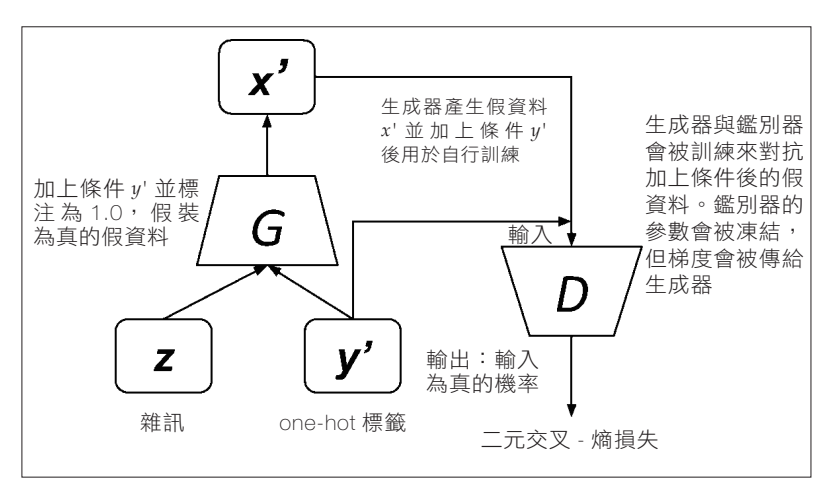

圖 4.3.3:透過對抗網路來訓練生成器的過程類似於訓練 GAN 生成器。 唯一的差別在於所生成的假影像會以 one-hot 標籤來加上條件。

以下範例以粗體強調了鑑別器模型中所做的修改。程式碼使用了一個 Dense 層來 處理 one-hot 向量,並將其與影像輸入結合。Model 實例已針對影像與 one-hot 向 量輸入做了修改。

範例 4.3.1, cqan-mnist-4.3.1.py 是這個 CGAN 鑑別器,粗體是 DCGAN 中 的修改之處:

def build discriminator(inputs, y labels, image size): """建置鑑別器模型 經過Dense層之後,輸入會被組合起來 堆疊 LeakyReLU-Conv2D 來鑑別真假影像

與DCGAN論文不同,本網路如使用BN則不會收斂,所以在此不使用

 # 引數 inputs (Layer):鑑別器的輸入層(影像) y\_labels (Layer):用於對輸入加上條件的one-hot向量輸入層 image size: 一邊的目標尺寸(假設影像為矩形)

www.gotop.com.tw

www.gotop.com.tw

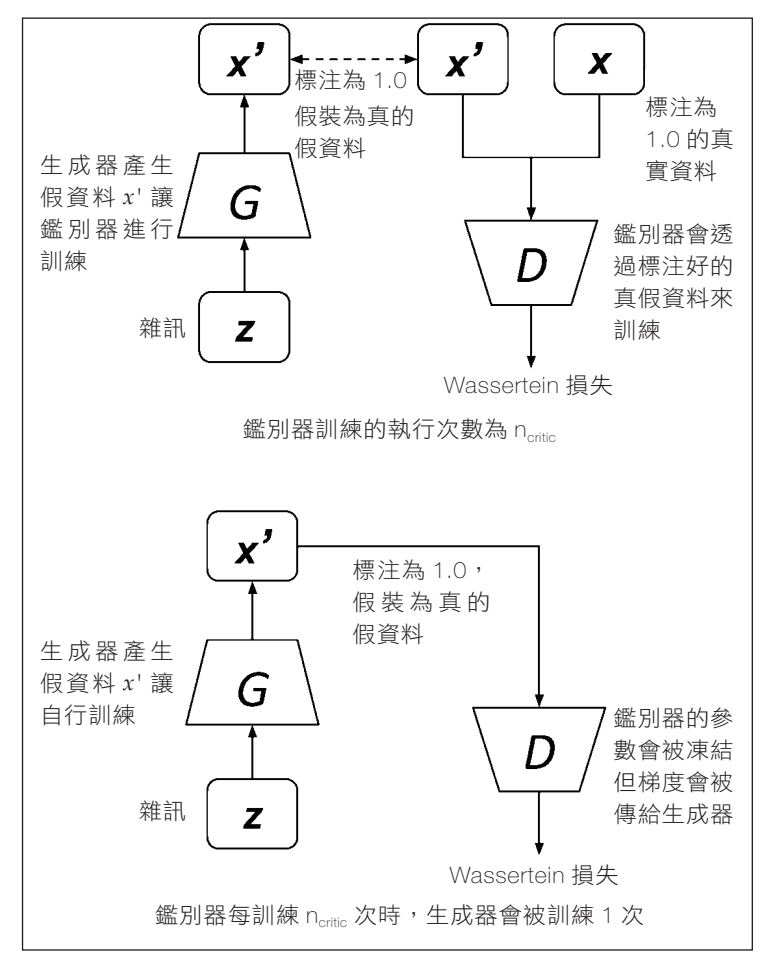

圖 5.1.3 上半:訓練 WGAN 鑑別器需要來自生成器的假資料,與來自真實分配的真實資料。 下半:訓練 WGAN 生成器需要生成器的假資料並將其假裝為真實。

類似於 GAN, WGAN 會選擇性地訓練鑑別器與生成器(透過對抗)。不過,在 WGAN 中,在生成器訓練 1 次遞迴(程式碼 9 到 11 行)之前,鑑別器(也稱為 critic) 會先訓練 *ncritic* 次遞迴(程式碼 2 到 8 行)。這與 GAN 的不同之處在於, GAN 中鑑別器與生成器的訓練遞迴次數是相等的。訓練鑑別器代表去學習鑑別器 的各個數(權重與偏差值)。這需要抽樣一小批真資料(程式碼第3行)與抽樣一 小批假資料(程式碼第 4 行),並在把抽樣資料送入鑑別器網路之後計算鑑別器參

**[ 137 ]**

下表是 InfoGAN 與一般 GAN 的 損 失 函 數 比 較。InfoGAN 的損失函數與一 般 GAN 的不同之處在於多了:  $-\lambda I(c; \mathcal{G}(z, c)) \cdot \lambda$ 為一數值較小的常數。將 InfoGAN 的損失函數最小化相當於一般 GAN 的損失最小化,以及共通資訊最大化  $I(c;G(z,c))$  :

| 網路             | 捐失函數                                                                                                    | 方程式   |
|----------------|----------------------------------------------------------------------------------------------------|-------|
| GAN            | $\mathcal{L}^{(D)} = -\mathbb{E}_{x \sim p_{data}} \log \mathcal{D}(x) - \mathbb{E}_{z} \log (1 - \mathcal{D}(\mathcal{G}(z)))$                                      | 4.1.1 |
|                | $\mathcal{L}^{(G)} = -\mathbb{E}_{z} \log \mathcal{D}(\mathcal{G}(z))$                                                                                               | 4.1.5 |
| <b>InfoGAN</b> | $\mathcal{L}^{(D)} = -\mathbb{E}_{x \sim p_{data}} \log \mathcal{D}(x) - \mathbb{E}_{z,c} \log (1 - \mathcal{D}(\mathcal{G}(z,c))) - \lambda I(c; \mathcal{G}(z,c))$ | 6.1.1 |
|                | $\mathcal{L}^{(G)} = -\mathbb{E}_{z,c} \log \mathcal{D}(\mathcal{G}(z,c)) - \lambda I(c;\mathcal{G}(z,c))$                                                           | 6.1.2 |
|                | 如為連續編碼,InfoGAN建議使用 $\lambda < 1$ 。本範例設定 $\lambda = 0.5$ 。而如果<br>是離散編碼,InfoGAN建議使用 $\lambda = 1$ 。                                                                    |       |

表 6.1.1: GAN 與 InfoGAN 的損失函數比較

以 MNIST 資料集來說, InfoGAN 可以學會抽離語意後的離散與連續編碼, 藉此做 到修改生成器輸出屬性。類似於 CGAN 與 ACGAN, 型態為長度 10 之 one-hot 標 籤的離散編碼就可以用來指定所要生成的數字。不過,我們還可以加入兩個連續編 碼,一個用來控制書寫風格的角度,另一個則用來控制筆書粗細。下圖是 InfoGAN 的 MNIST 數字編碼。我們保留了長度較短的未抽離語意編碼來代表其他所有的屬 性:

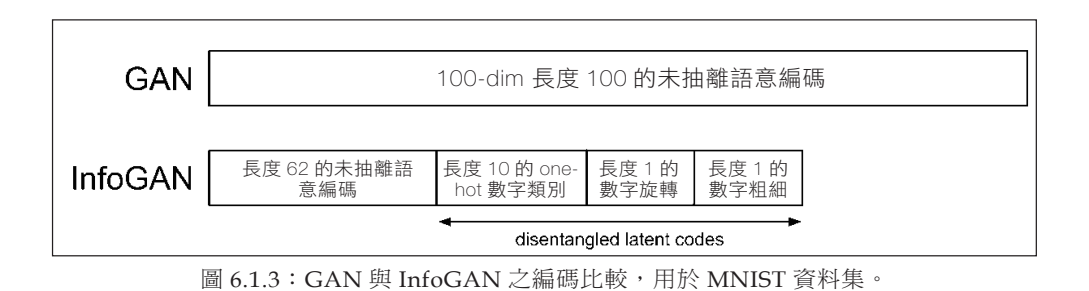

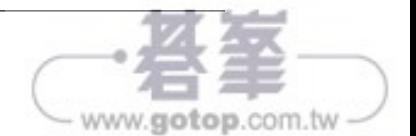

www.gotop.com.tw

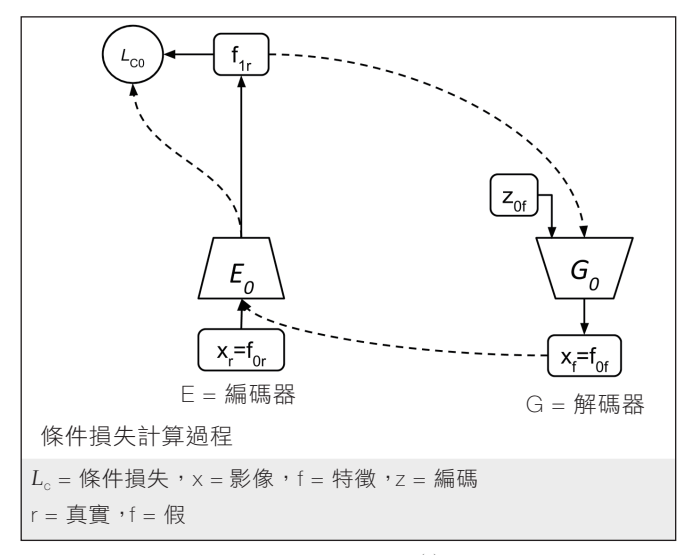

圖 6.2.4:圖 6.2.3 的簡易版,僅顯示計算  $\mathcal{L}^{_{\mathrm{G}\_\!\text{inv}}}$  過程中所需的網路元素。

然而,條件損失函數卻帶來了新的問題。生成器忽略了輸入雜訊編碼,而只單純考 量 $f_{\rm i\text{-}1}$ 。方程式 6.2.4 中的 Entropy 損失函數  $\mathcal{L}^{\scriptscriptstyle{(0)}_{\rm conf}}$  是用於確保生成器不會忽略雜訊 編碼 *zi*。Q- 網路可由生成器的輸出來回復原本的雜訊編碼。回復後的雜訊與輸入雜 訊兩者之差同樣是藉由 L2 或 MSE 來衡量。下圖是計算  $\mathcal{L}^{G)}$ ☞ 過程中所用到的網路 元素:

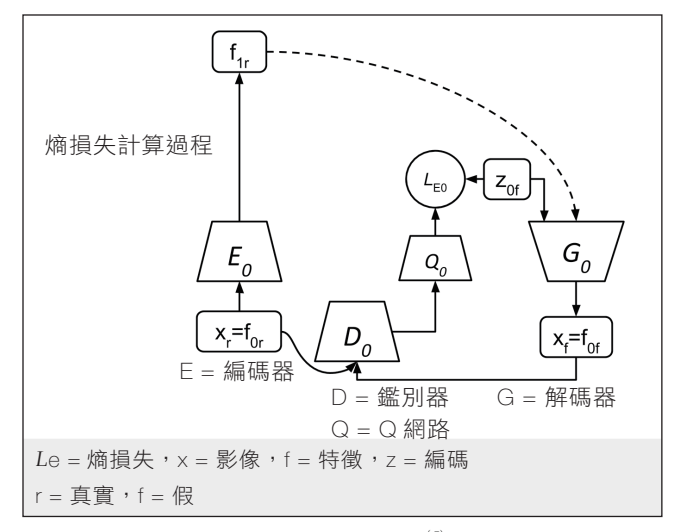

圖 6.2.5:圖 6.2.3 的簡易版,僅顯示計算  $\mathcal{L}^{G_{\mathrm{low}}}_{\mathrm{}}$  過程中所需的網路元素

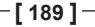

最後的損失函數與常見的 GAN 損失函數相當類似,是由一個鑑別器損失  $\mathcal{L}^{(D)}$  與生 成器損失(透過對抗)  $\mathcal{L}_i^{G)_{\text{adv}}}$  所組成的。下圖是計算 GAN 損失過程中所用到的網 路元素:

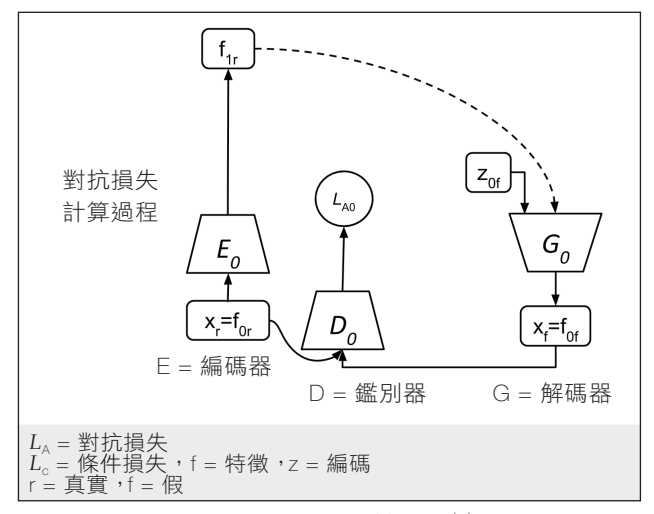

圖 6.2.6:圖 6.2.3 的簡易版,只顯示了計算  $\mathcal{L}^{(D)}_i$  與  $\mathcal{L}^{(G)_\text{adv}}_i$  過程中所需的網路元素。

由方程式 *6.2.5* 可知,三個生成器損失函數的加權後加總就是最終的生成器損失函 數。在後續的 Keras 範例中,除了熵損失的權重設為 10.0 之外, 其餘所有權重值都 設為 1.0。從方程式 *6.2.1* 到方程式 *6.2.5*,*i* 代表編碼器與 GAN 的群組編號或層 級。原本的論文會先獨立訓練網路,接著再一起訓練。在獨立訓練過程中,則是先 訓練編碼器。最後在聯合訓練時會同時用到真實與假的資料。

使用 Keras 實作 StackedGAN 的生成器與鑑別器需要一些修改,好加入輔助點來 存取各種中間特徵。圖 *6.2.7* 是在 Keras 中來顯示這個生成器模型。範例 *6.2.2* 說 明了如何建置這兩個生成器(gen0與 gen1)的函式,對應到上述的 Generator<sub>0</sub> 與 *Generator*1。gen1 生成器是由三個 Dense 層所組成,並使用標籤與雜訊編碼 *z*1*<sup>f</sup>* 作為輸入,第三層會產生假的特徵 *f*1*<sup>f</sup>*。gen0 與其他先前介紹過的 GAN 生成器 類似,且在 gan.py 中可使用生成器建置器來產生實例:

**[ 190 ]**

# gen0: feature1 + z0 to feature0 (image) gen0 = gan.generator(feature1, image\_size, codes=z0)

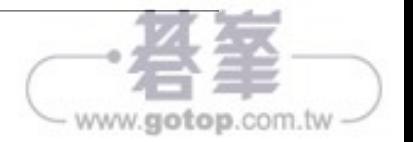

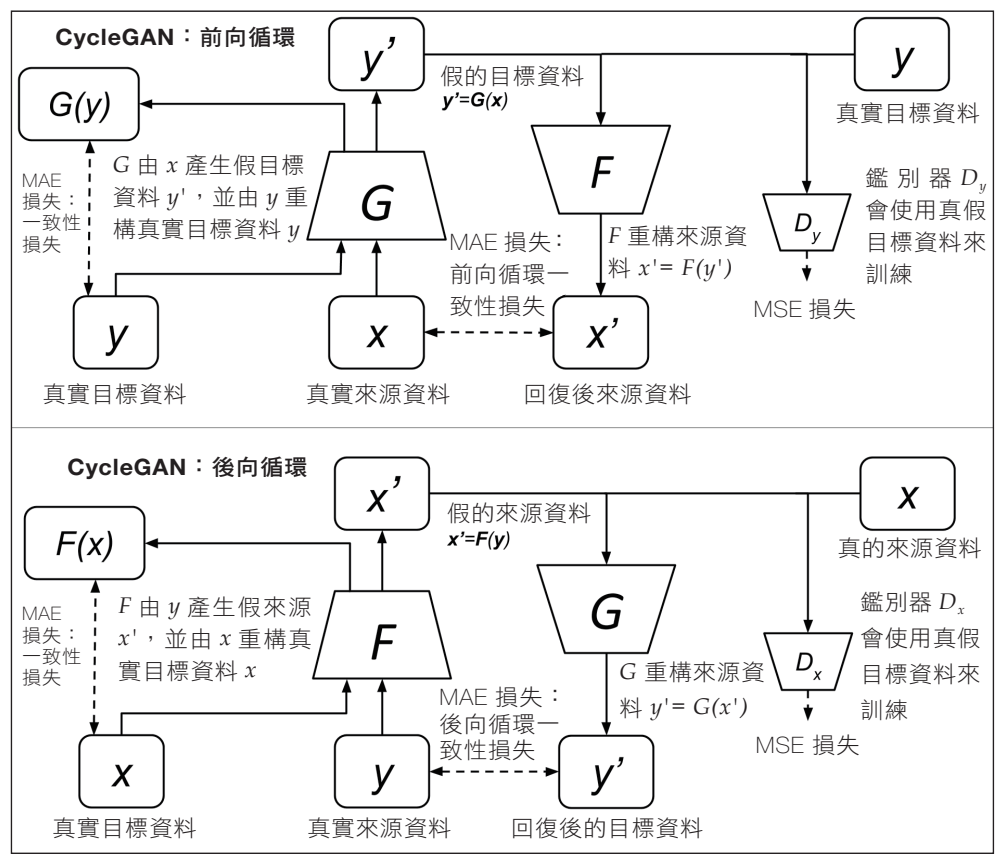

圖 7.1.5: 具備身分損失的 CycleGAN 模型, 如上圖左側。

在風格轉換問題中,有可能無法成功把顏色從來源影像轉換到假的目標影像上。問 題描述如圖 *7.1.4*。為了解決這個問題,CycleGAN 就導入了前向與後向循環的身 分損失函數:

$$
\mathcal{L}_{identity} = \mathbb{E}_{x \sim p_{data}(x)} \left[ \left\| F(x) - x \right\|_{1} \right] + \mathbb{E}_{y \sim p_{data}(y)} \left[ \left\| G(y) - y \right\|_{1} \right] \quad (\text{if } x \leq 7.1.14)
$$

CycleGAN 的總損失可改寫為:

$$
\mathcal{L} = \lambda_1 \mathcal{L}_{GAN} + \lambda_2 \mathcal{L}_{cyc} + \lambda_3 \mathcal{L}_{identity} \qquad (\text{if } 7.1.15)
$$

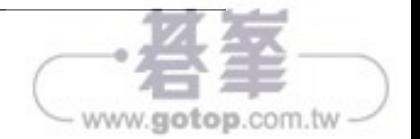